## **MLT Dashboard Cheat Sheet**

• Use the worksheet tabs at the bottom of the page to navigate

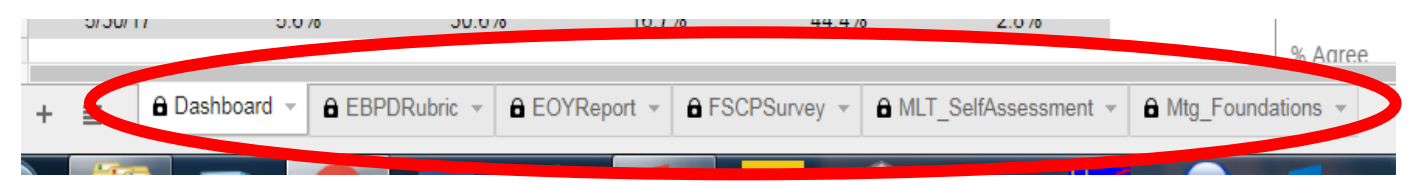

 $\bullet$  You can't enter data directly i the spreadsheet. Use the data entry link:

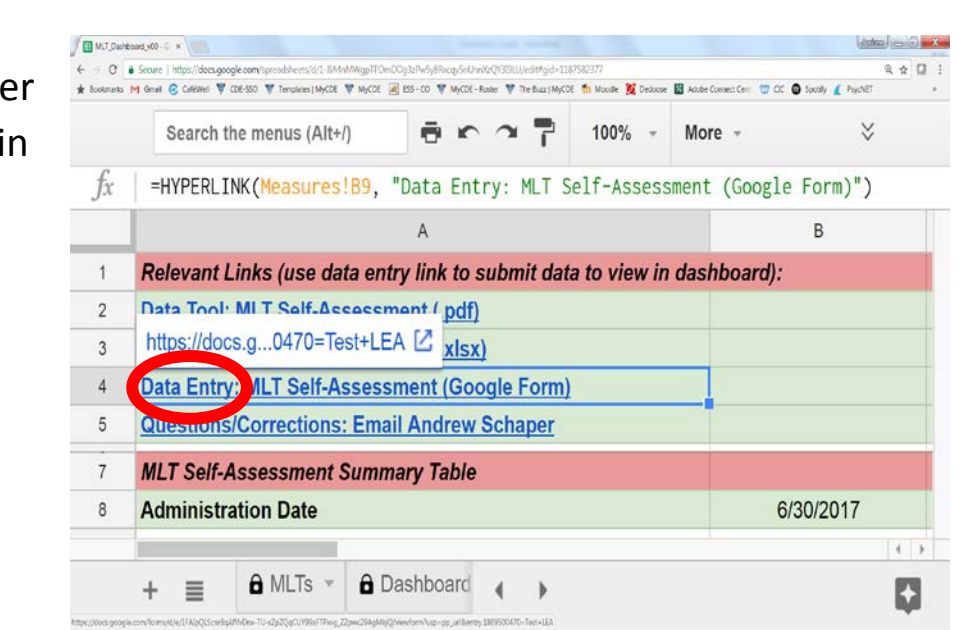

- The links will connect you to a form with LEA information autopopulated. Make sure you are reporting information for the correct district/BOCES/CSI.
- To gain access for other users, email Andrew Schaper their name and email [\(schaper\\_a@cde.state.co.us\)](mailto:schaper_a@cde.state.co.us)
- If data needs to be corrected, email Andrew Schaper the specific details